ZW3D CAD/CAM Tutorials

## Wide Applicability of Newly-developed Flex Tools in ZW3D 2014

ZW3D, a powerful and integrated CAD/CAM platform from ZWSOFT, possesses great functionality in 3D modeling. The newly released edition, ZW3D 2014 Beta, is accompaniedbylots of practical and handy improvements, and new features, like built-in translator, multiple insert component features, New Flex Tool and enhanced 2D drafting.In this article, the application of Flex Tools in industries like hardware, sheet metal, artwork and toys, will be introduced. Let's see how this function can be applied to your daily design.

Section 1 Introducethe 'Cylindrical Bend' feature by modeling the doorknob in thehardware industry.

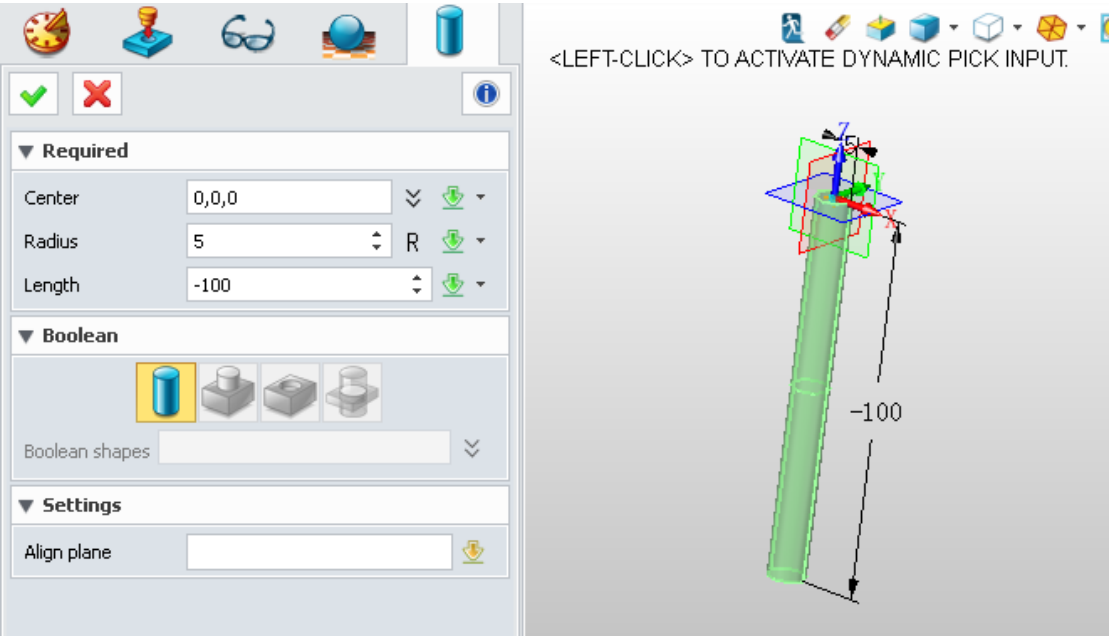

Step1: Create a cylinder

Step 2: Bend the cylinder using the new "Cylindrical Bend" feature, then you can make modifications on details by changing its parameters, including radius, angle, and rotate angle, significantlysimplifying the bending process.

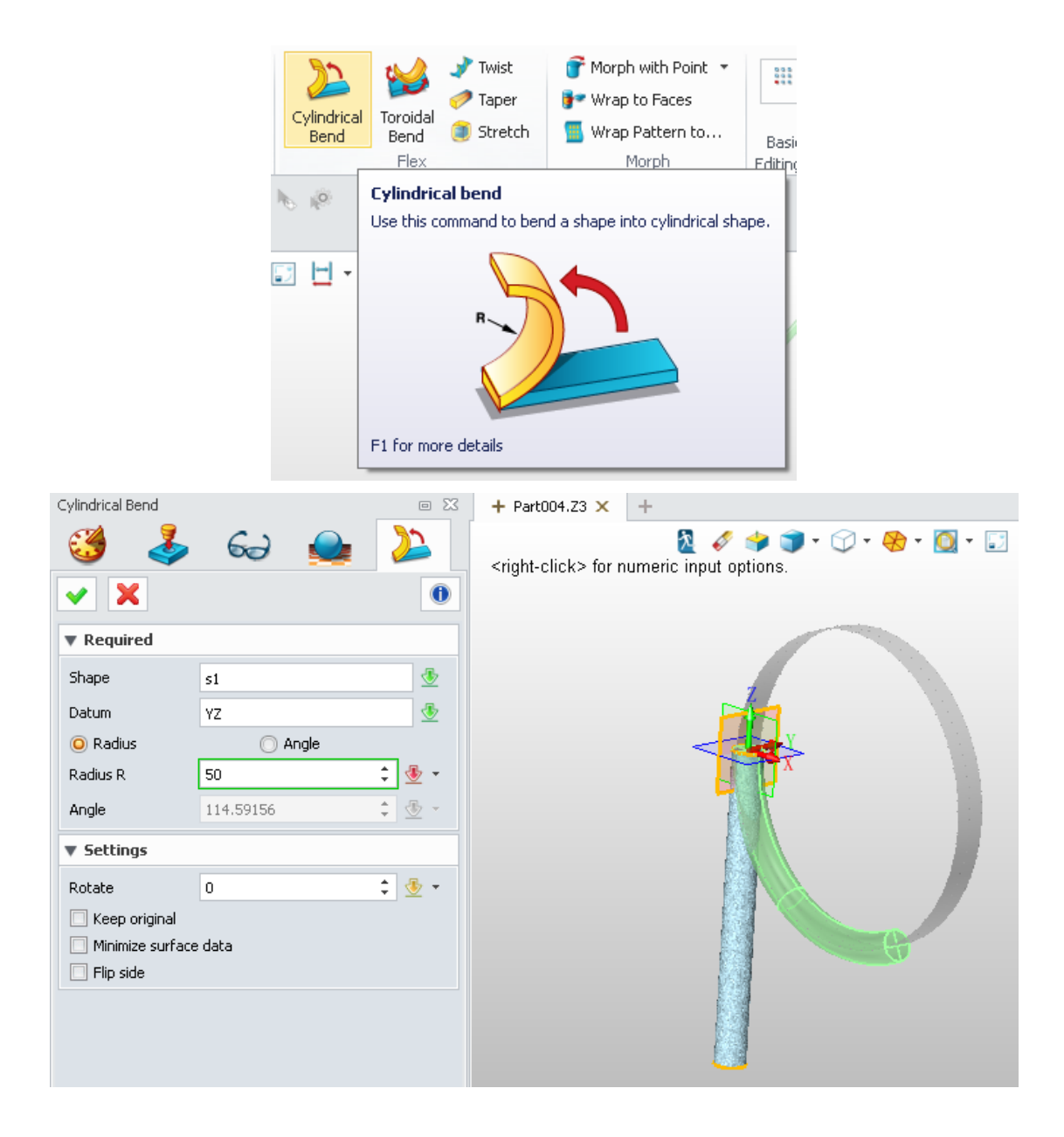

Section 2 Introduce the 'Toroidal Bend' by modeling tire

Step 1: Firstly, build a block; then, draw a sketch on one face of the block.Extrude it with 'ADD' boolean operation, then copy this part to finish the extended surface.

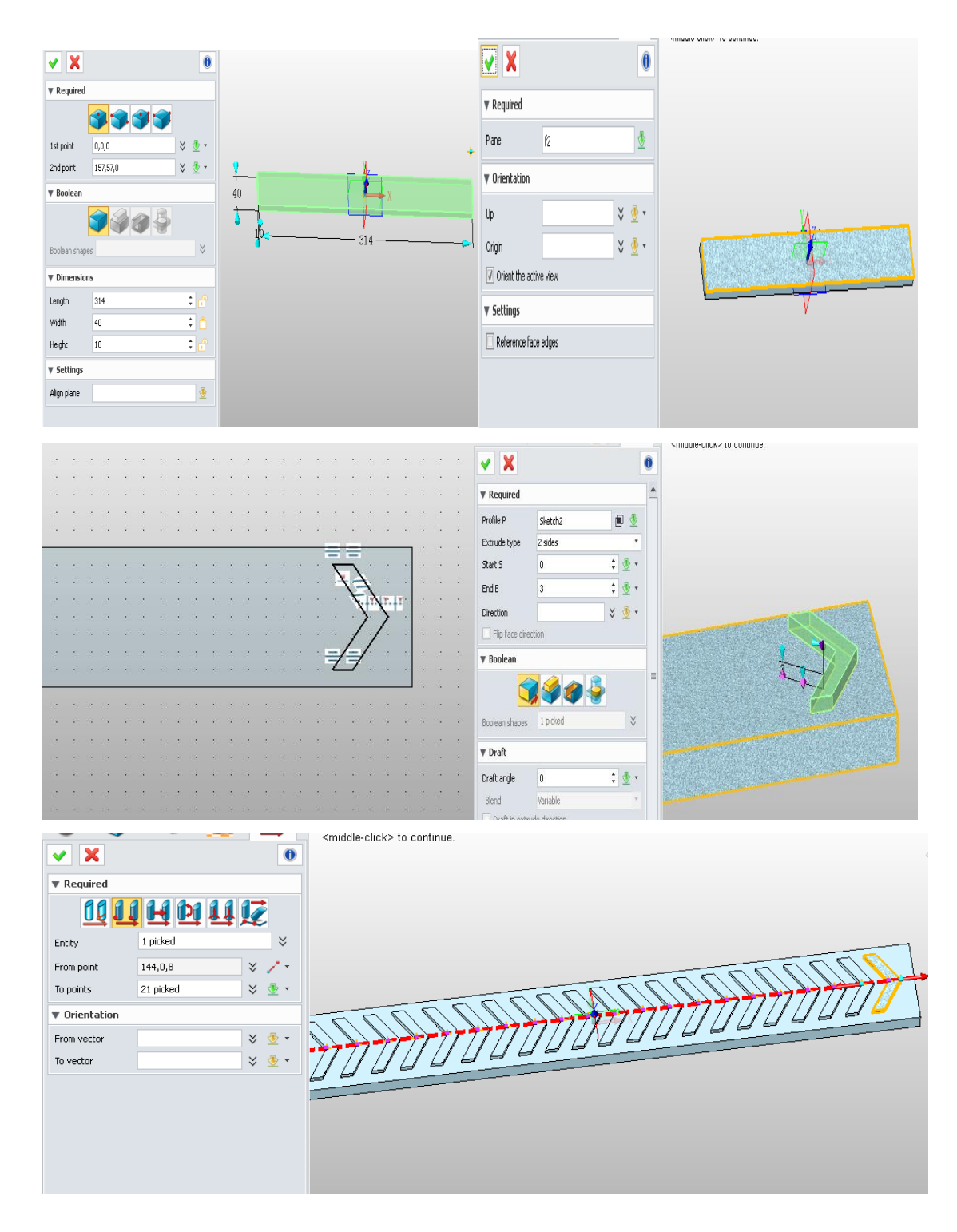

Step 2: Bend this part using the 'Cylindrical Bend ' feature.You can change its result by modify its parameters, including tube radius, outer radius, and rotate angle, greatly simplifying the bending process.

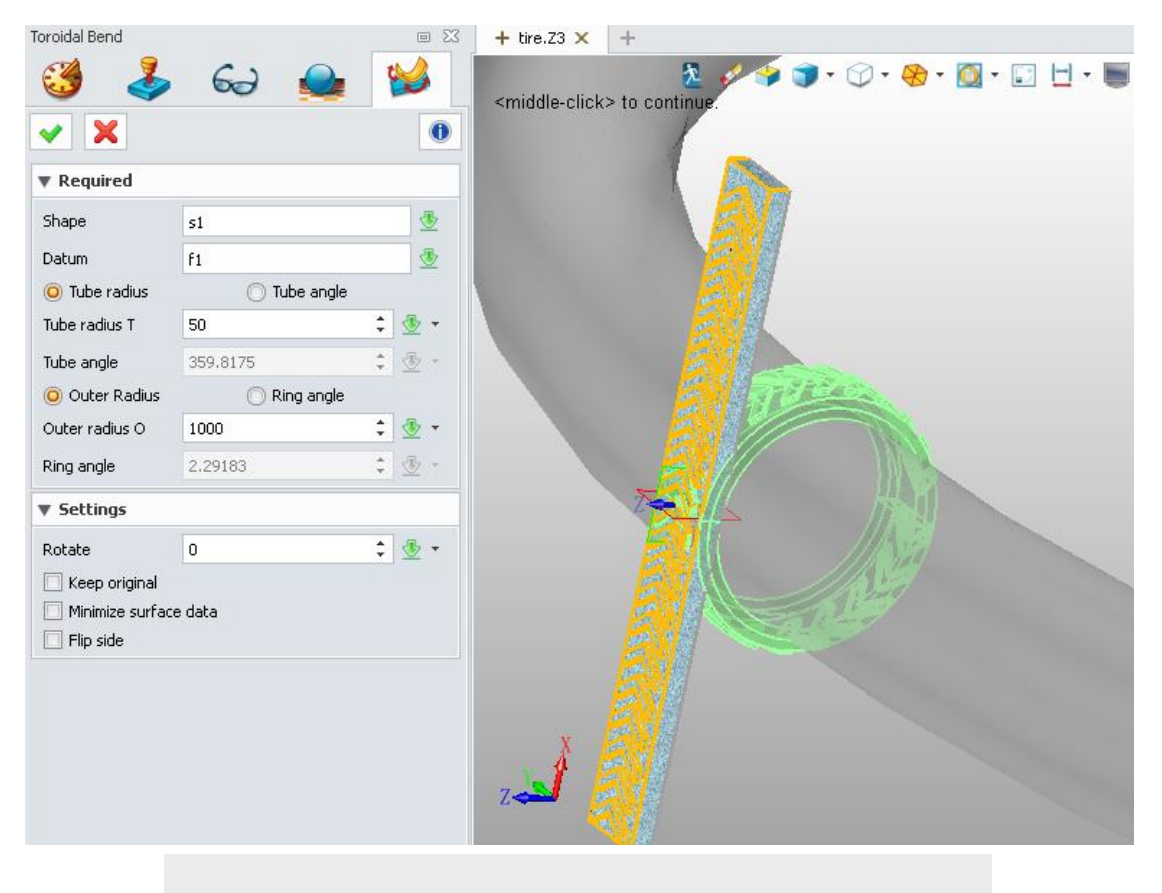

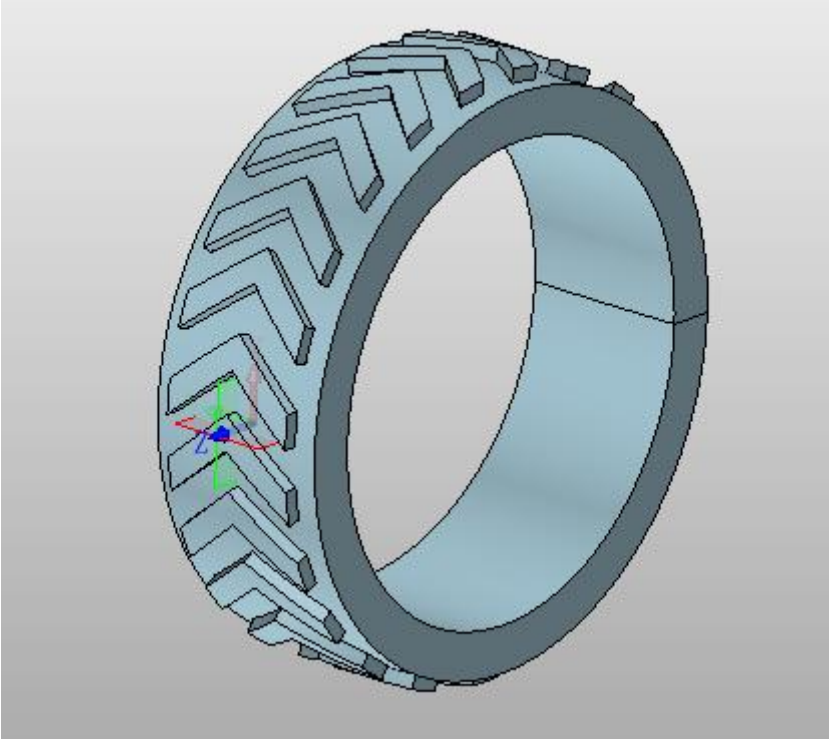

Section 3Introduce'Twist' feature by modeling helical gear, Step 1: Draw a straight gear.

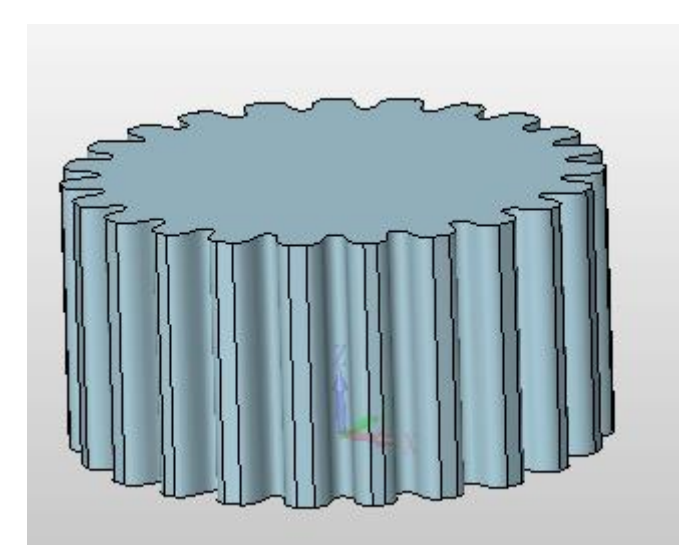

Step 2: Change it into a helical gear, adjust its twist angle in the twist manager.

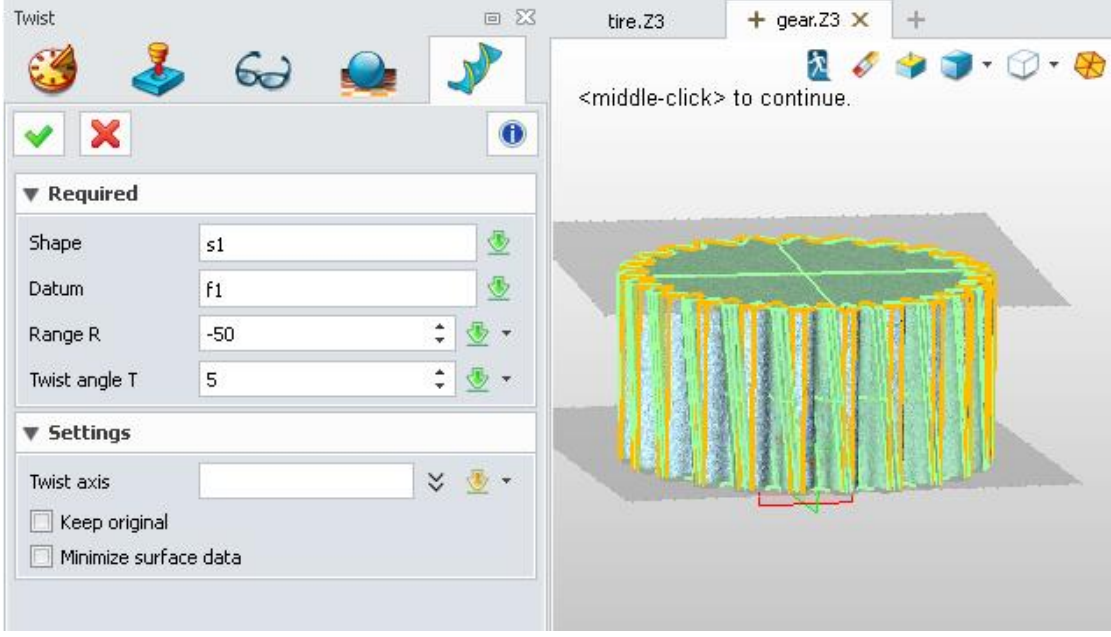

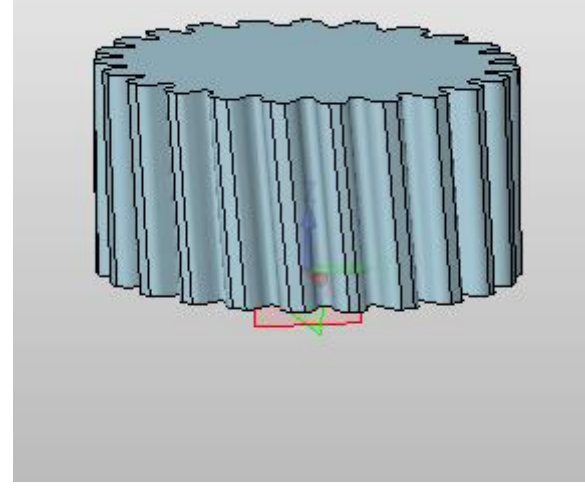

As shown above, in just afew steps, we can model a helical gear easily.

## Section 4 Introduce 'Taper' feature by modeling slope reamer

Step 1: Model the outline of the slope reamer by using the 'Extrude' feature.

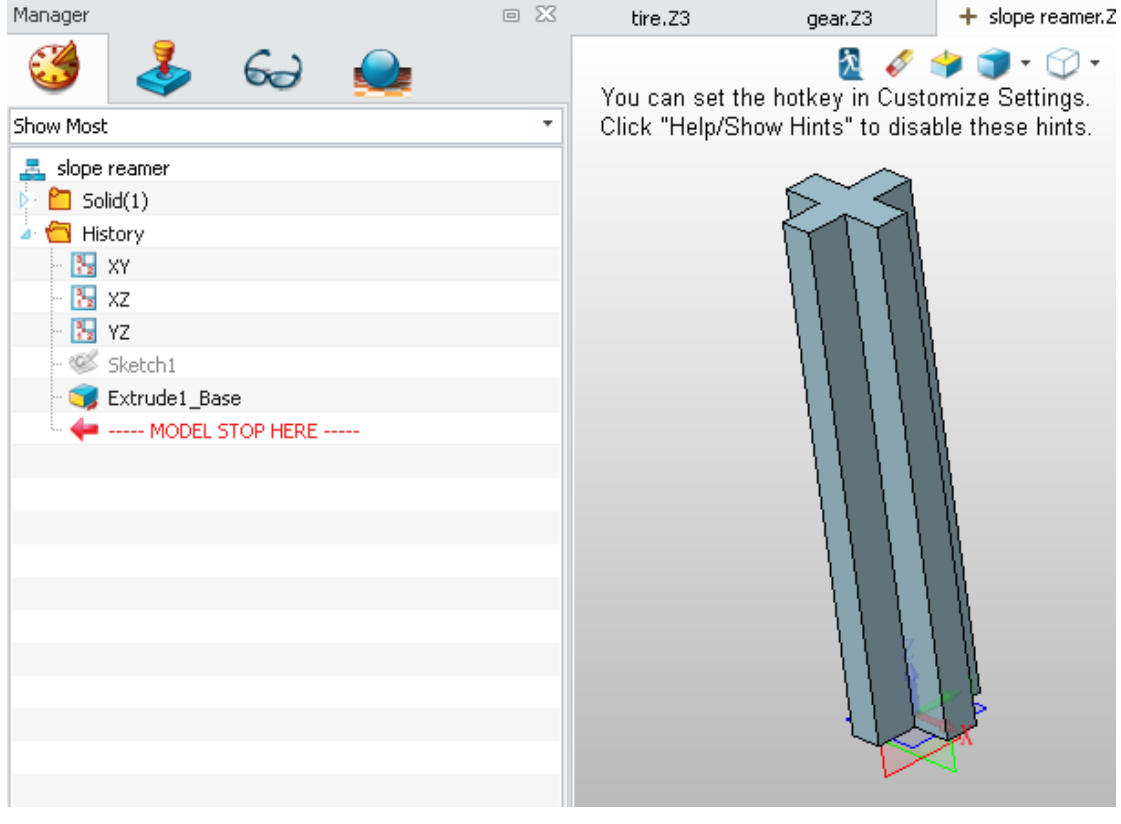

Step 2: Draw its slope using 'Taper' feature.

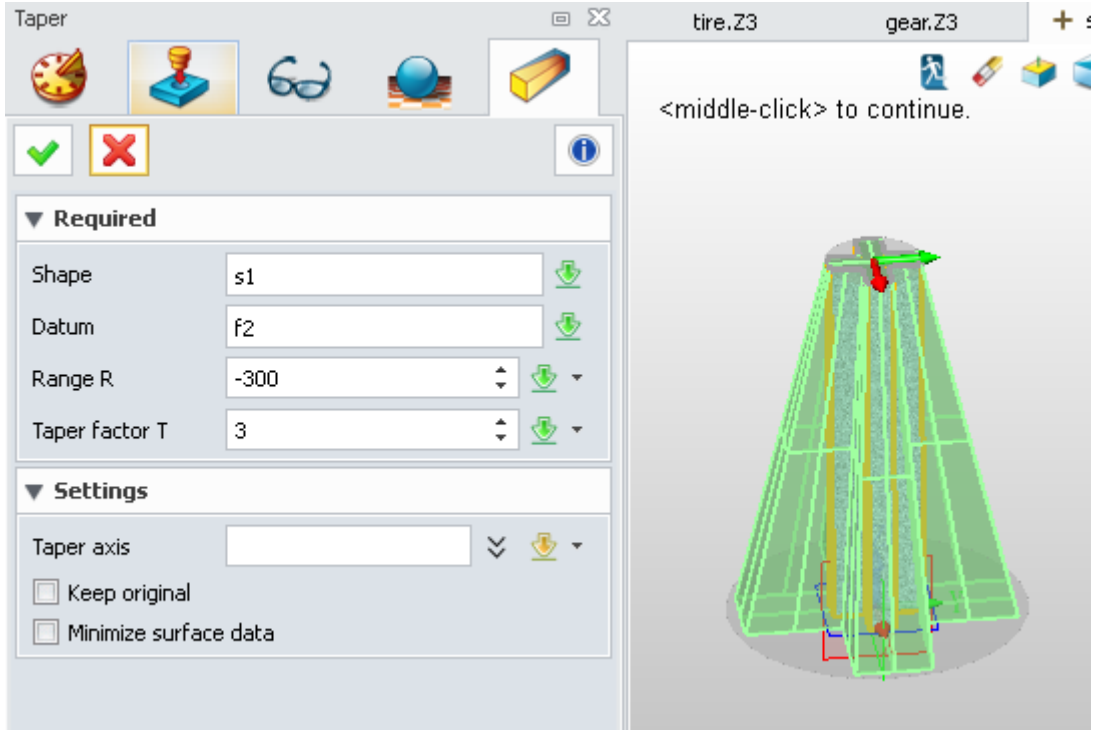

Step 3: Draw its hand shank, then we can finish the slope reamer withonly 3 steps.

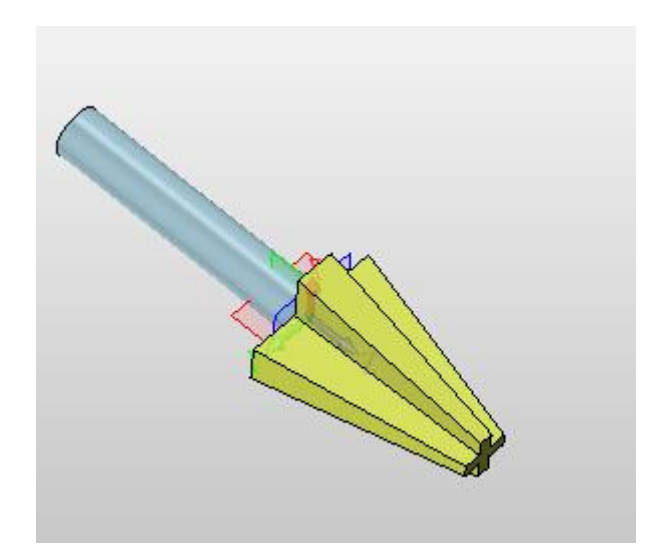

Section 5 Now let's learn about the 'Stretch' feature

The shape can stretch in X, Y or Z directions as is shown in the picture. If we select the shape and datum, and set the required parameters, it is very easy for us to stretch.

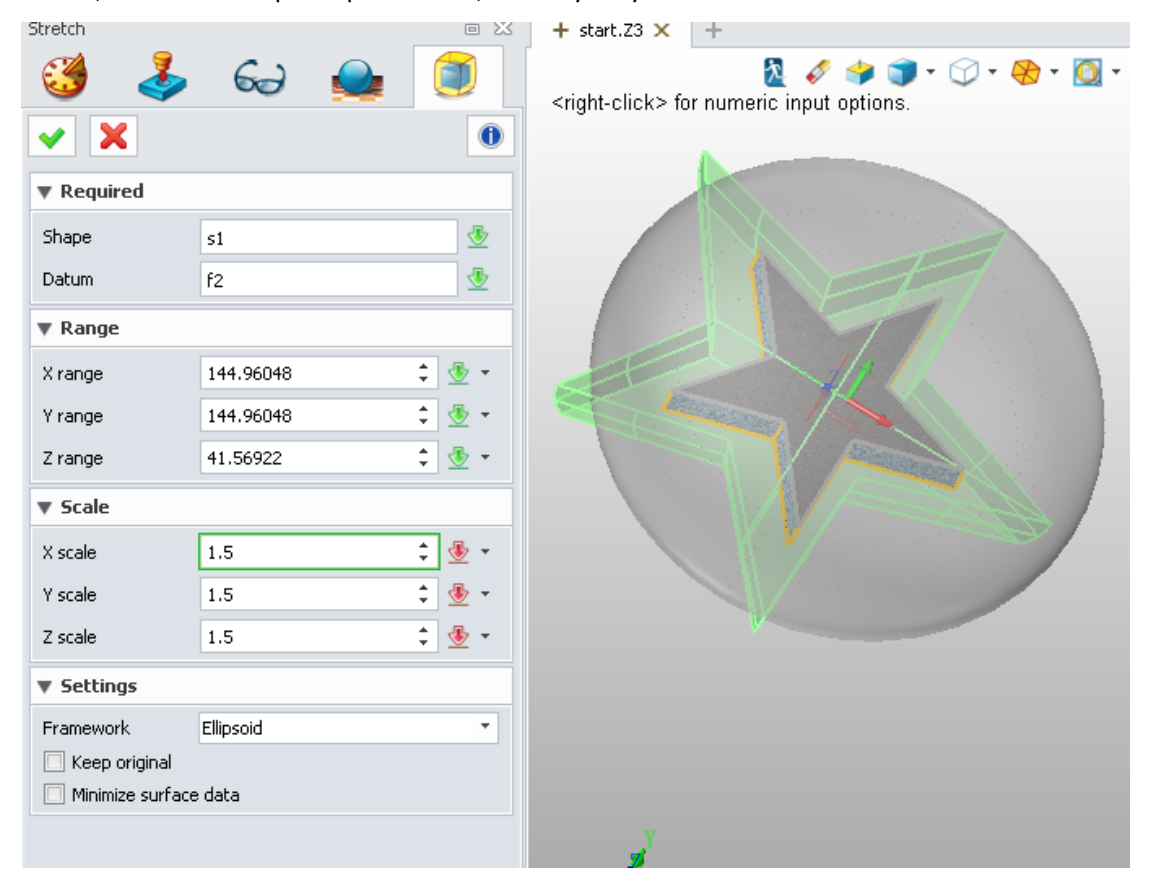

It's easy tothese how useful theintelligentFlex Tools in ZW3D 2014can be in industrial design from the above cases. ZW3D 2014 can meet the designer's industrial design requirements, speed up the product design process and quickly realize designers' ideaseasily and effectively. [Click here](http://www.zwsoft.com/zw3d/2014beta/) to get a free trial.